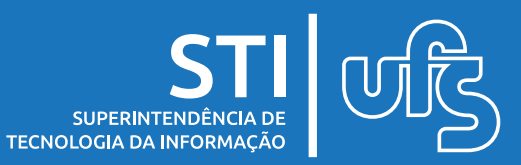

## **Objetivo**

Este manual tem como objetivo auxiliar os docentes no processo de convocação de discentes para projeto de monitoria.

última atualização em ago/2023

Universidade Federal de Sergipe Superintendência de Tecnologia da Informação http://manuais.ufs.br

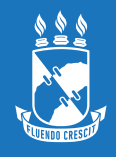

## **Convocando discentes**

Após ter cadastrado o resultado da prova do processo seletivo, você deve realizar a convocação dos selecionados para o projeto de monitoria. Mas antes, existem alguns pré-requisitos constantes nas normativas vigentes que são verificados durante a convocação dos aprovados na prova de seleção:

- Não é permitido que o discente tenha mais de uma monitoria ativa;
- Acúmulo de bolsas e carga horária;
- Verificação de rendimento acadêmico automática (Bolsas PNAES);
- Análise Socioeconômica realizada pelo serviço social da UFS.

Para realizar a convocação, acesse:

## **SIGAA > Portal do Docente > Ensino > Projetos > Projeto de Monitoria > Coordenação de Projeto > Processo Seletivo**

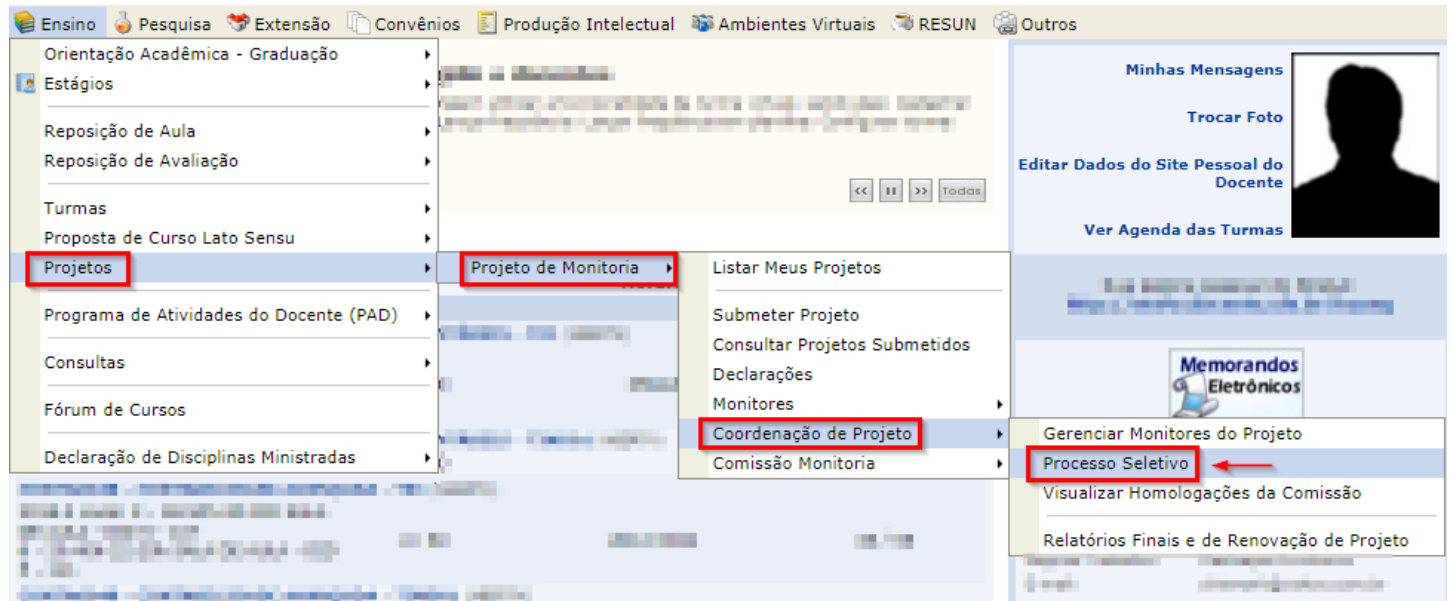

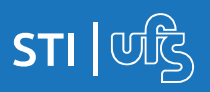

**Monitoria**

Serão carregados todos os projetos que você coordena. Selecione o projeto de monitoria que deseja realizar a convocação e clique em 'Convocar discentes' para iniciar o processo.

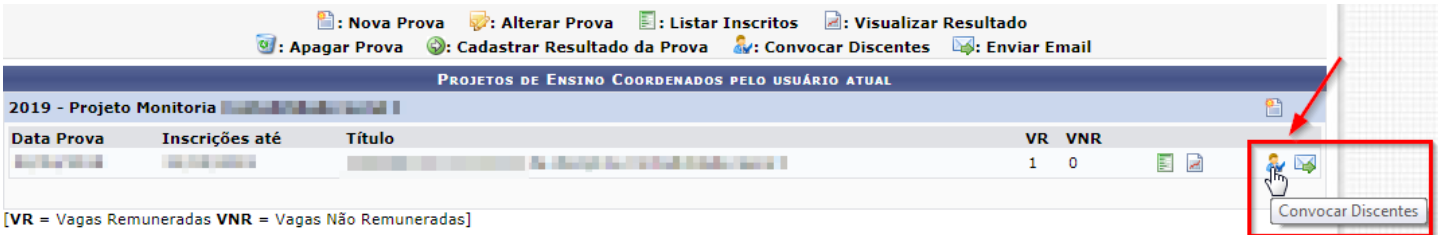

## Após carregar os discentes classificados, selecione o discente clicando em 'Convocar Discente', como mostrado abaixo:

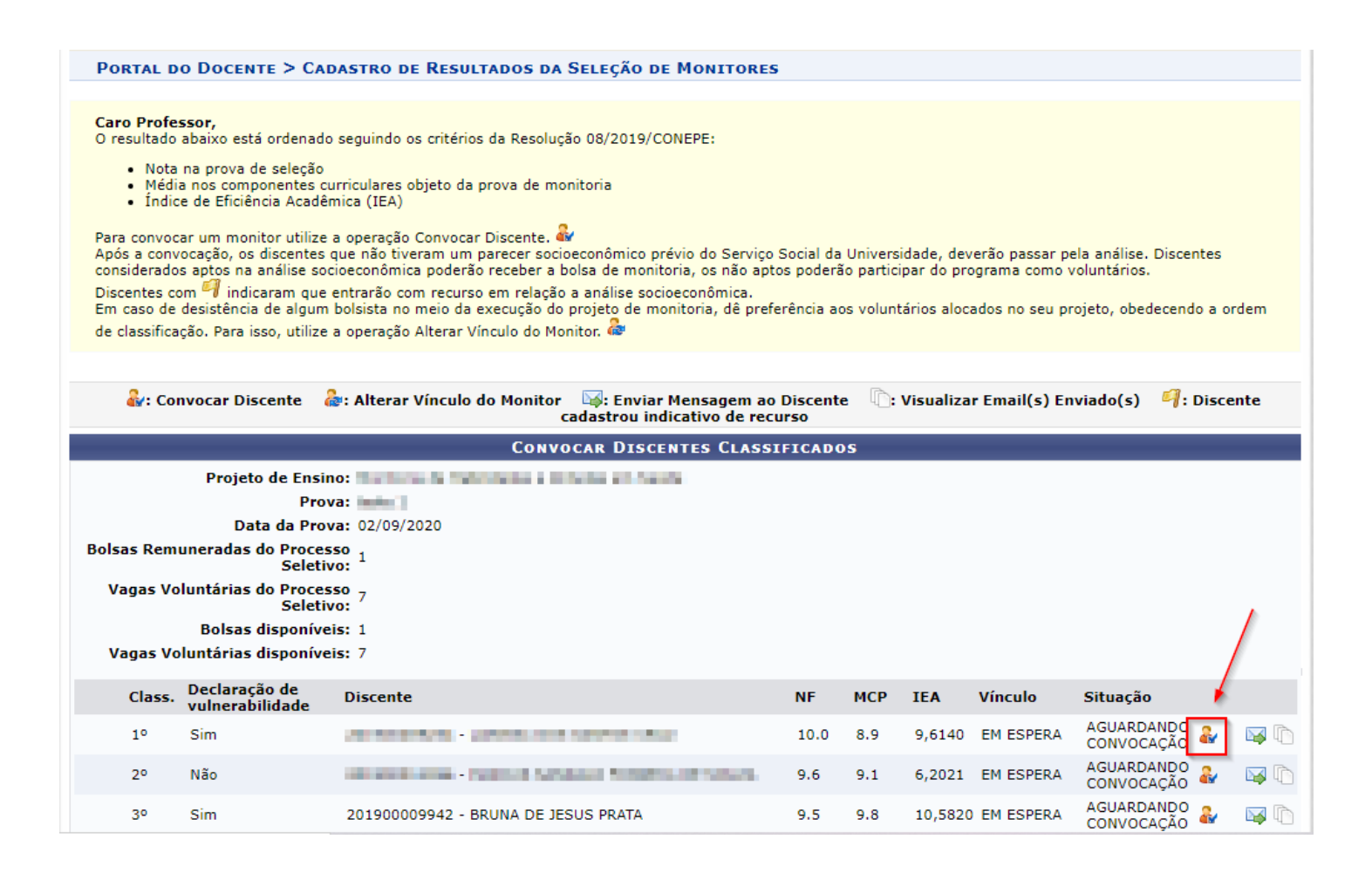

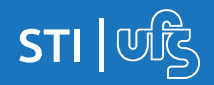

Ressaltamos que o programa de monitoria é custeado por recursos PNAES, desta forma, está sujeito a etapa de análise socioeconômica realizada pela PROEST.

Na tela de seleção do discente classificado, você poderá designar o orientador, a data do início e a data final da monitoria. Após concluir, clique em 'Confirmar Alterações'.

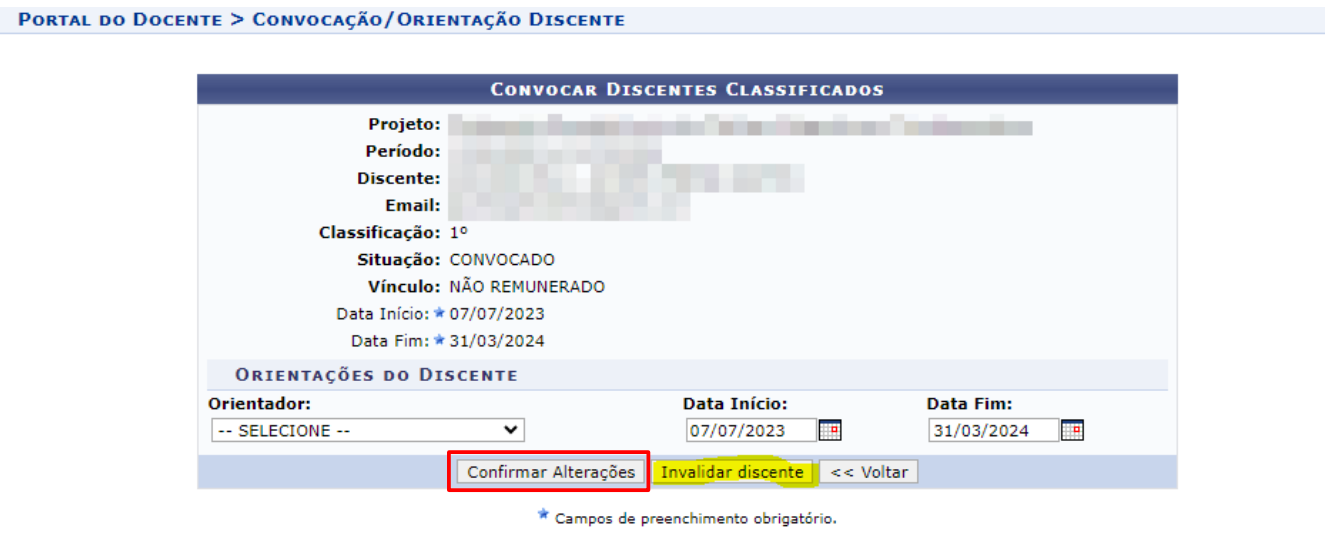

O botão INVALIDAR DISCENTE é utilizado em casos em que a soma da carga horária do discente ultrapasse o limite permitido e trave a fila de convocação.

*O máximo de acúmulo de bolsas (estágio + bolsas) para estágio obrigatório é de 40 horas. Para estágio não-obrigatório é 30 horas.*

Após a confirmação, a mensagem de operação realizada com sucesso aparecerá no topo da tela.

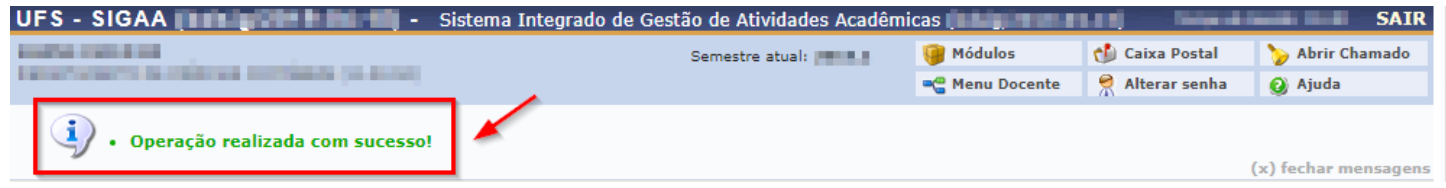

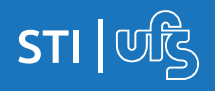

**Monitoria**

Caso o discente convocado já possua alguma bolsa remunerada ativa, como PRODAP, PIBIC, PIBITI e PIBIX, o sistema não permitirá a conclusão do processo de convocação e irá apresentar a seguinte mensagem de erro:

*"O discente já possui uma bolsa remunerada e portanto não poderá assumir esta bolsa pois já possui outra bolsa ativa."*

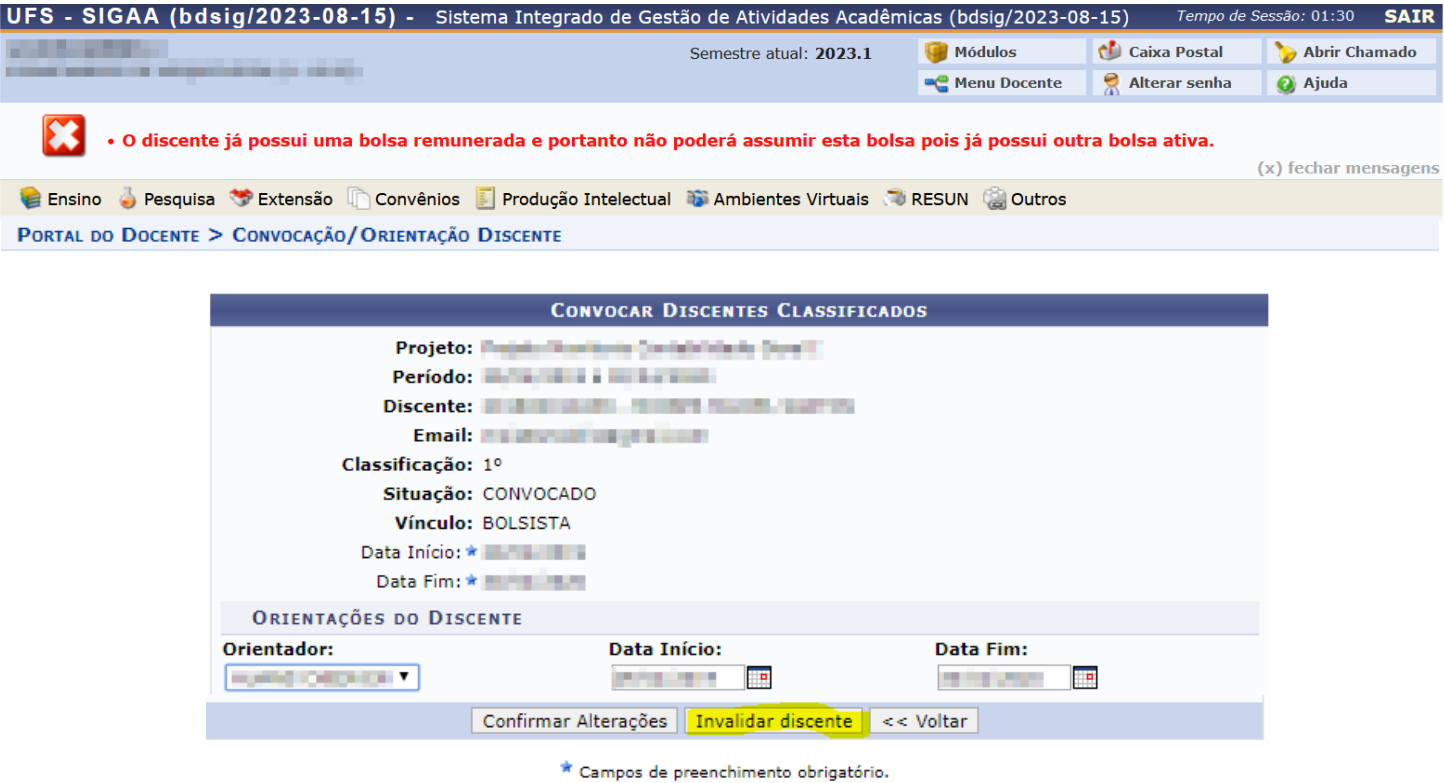

Nesse caso, você deve entrar em contato com o setor responsável pela monitoria na UFS (DELIB), para maiores informações sobre o procedimento a ser feito para finalização da convocação desse discente.

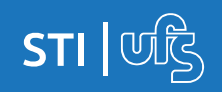